# **Axios – Segreteria Digitale**

# **Utilizzo dello Sportello Digitale**

Lo sportello digitale è uno strumento pensato per mettere a disposizione di docenti e genitori della modulistica completamente integrata in Segreteria Digitale.

Docenti e genitori potranno inviare richieste alla scuola utilizzando questo strumento, e la segreteria potrà prendere in carico e gestire queste richieste direttamente dall'interno di Segreteria Digitale.

#### Sommario

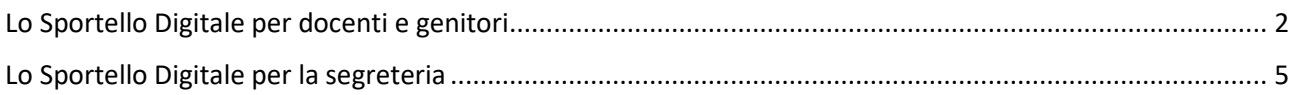

## Lo Sportello Digitale per docenti e genitori

Dal punto di vista di un docente e/o di un genitore, lo Sportello Digitale è uno strumento che permette di inoltrare richieste alla scuola, compilando alcuni moduli pre-caricati che la scuola mette a disposizione.

Lo **Sportello Digitale** è accessibile dall'interno del Registro Elettronico, attraverso l'apposita **icona SD**:

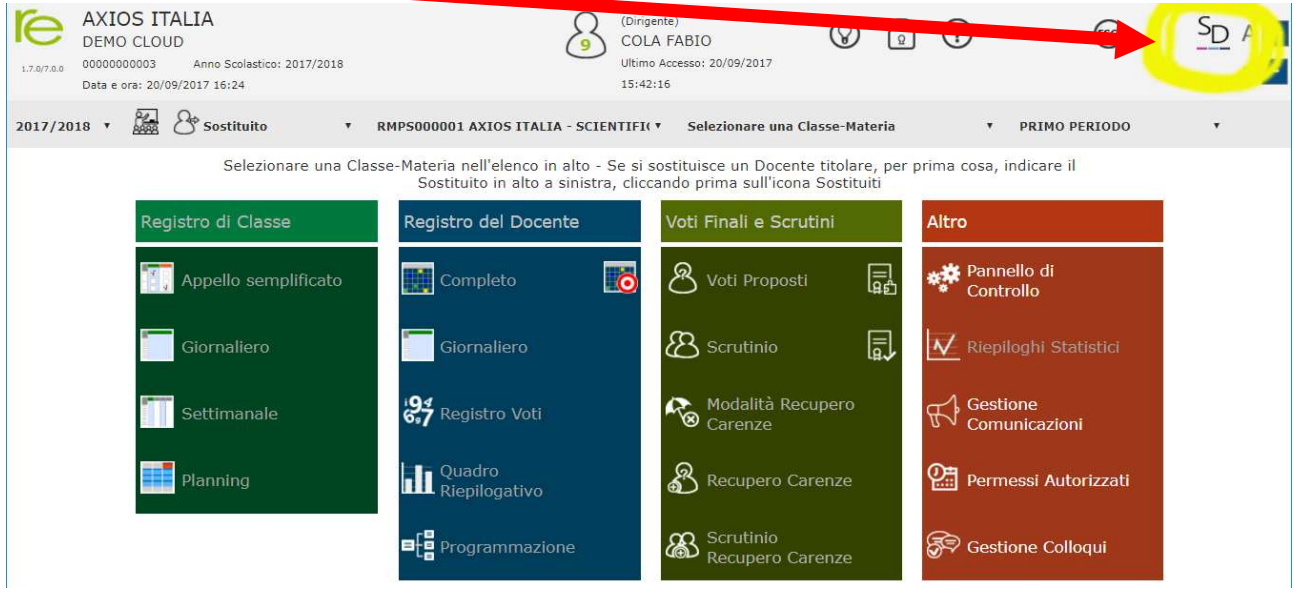

Non occorre quindi che docenti e genitori richiedano ulteriori nuove password di accesso: sono sufficienti le credenziali di accesso al Registro Elettronico.

Una volta cliccato sull'icona SD, l'utente si troverà davanti diverse "mattonelle", a seconda del suo ruolo. Una delle mattonelle sarà quella relativa allo **Sportello Digitale**:

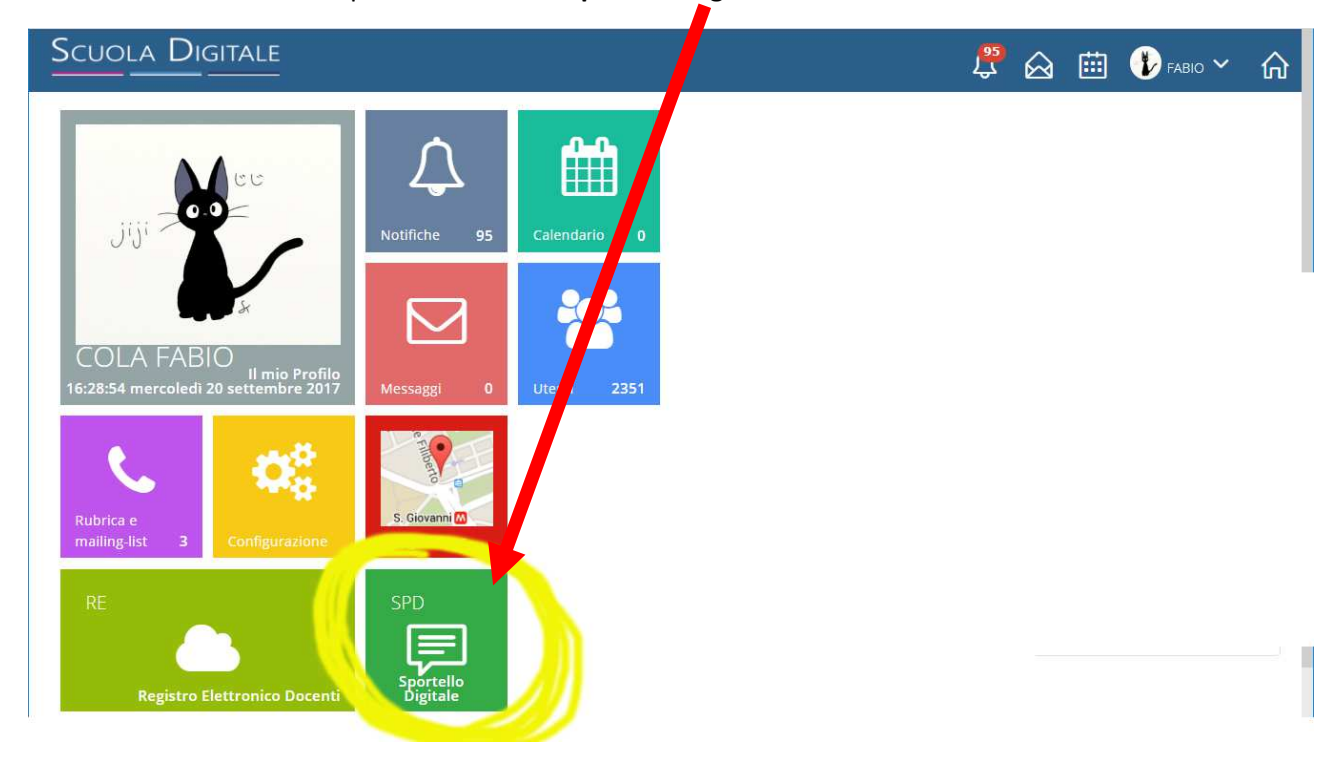

Cliccando sulla mattonella, potrà accedere allo Sportello Digitale.

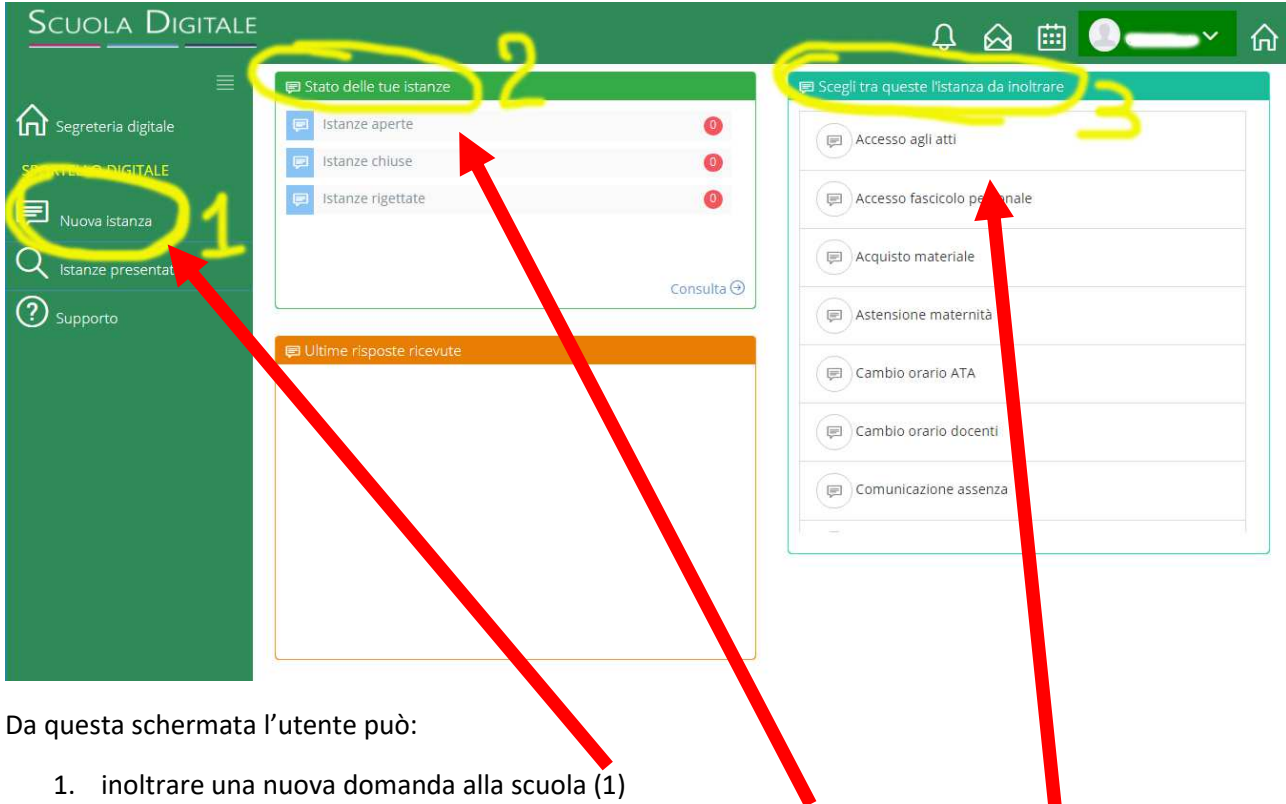

- 2. Consultare lo stato delle domande già inoltrate alla scuola (2)
- 3. Inoltrare una nuova domanda scegliendo dall'elenco delle istanze più utilizzate (3)

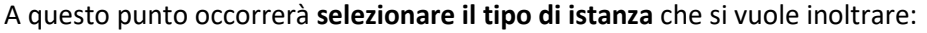

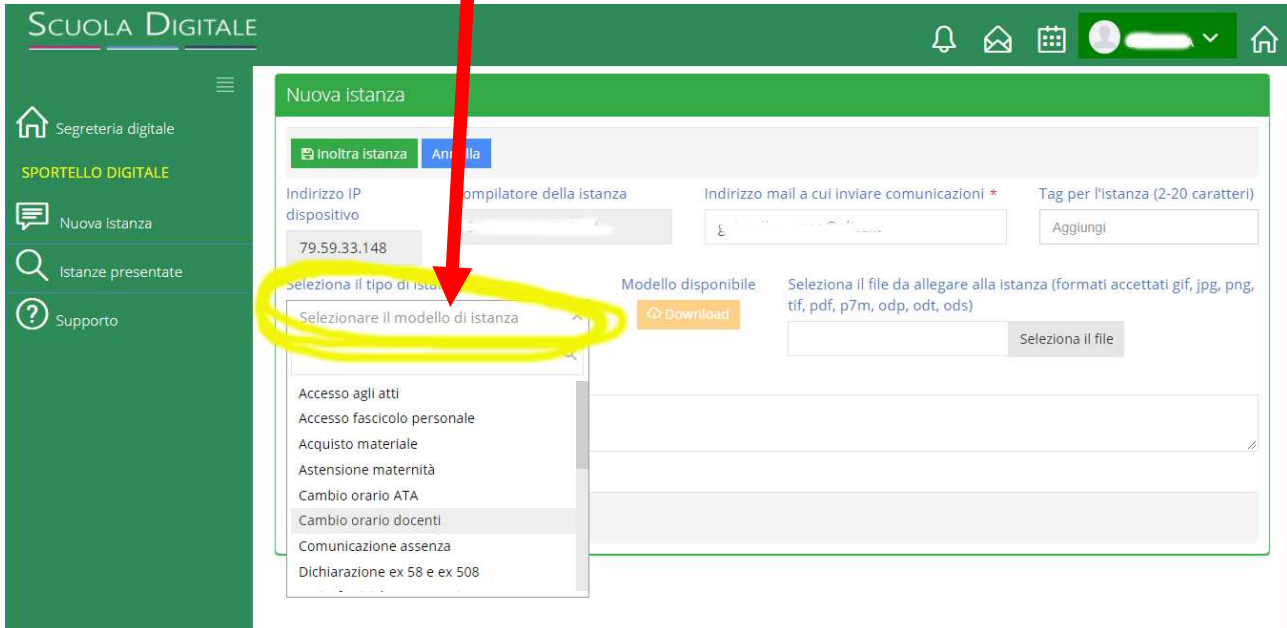

scegliendola dal menu a tendina evidenziato nella schermata precedente.

Le istanze disponibili variano a seconda del tipo di utente: i docenti avranno disponibili un certo tipo di moduli, i genitori tipi diversi.

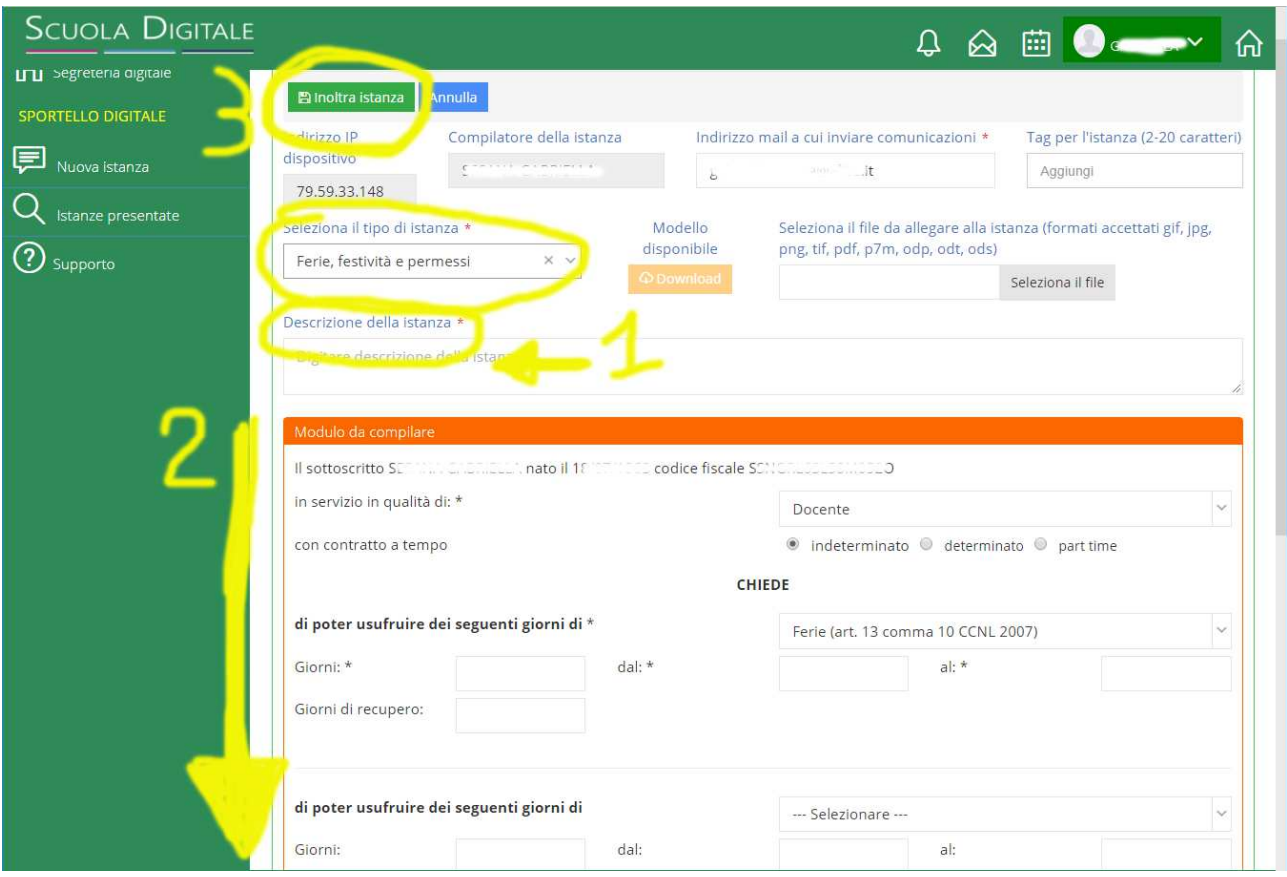

Scelto il tipo di istanza, la schermata presenterà il modulo da compilare:

Occorrerà compilare:

- 1) La descrizione della domanda (es: domanda di ferie, richiesta di nulla osta, etc.) (Vedi **punto 1**)
- 2) Le voci del modulo (Vedi **punto 2**). Le voci marcate con \* sono obbligatorie.

Infine occorrerà cliccare sul pulsante Inoltra istanza (Vedi **punto 3**) e il modulo sarà automaticamente inoltrato alla segreteria della scuola.

La segreteria della scuola prenderà in carico la domanda e la gestirà attraverso i suoi canali.

Ad ogni avanzamento dello stato della domanda, l'utente riceverà una notifica via email e potrà quindi sempre restare informato sull'andamento della pratica.

### Lo Sportello Digitale per la segreteria

La segreteria gestisce le domande provenienti dallo sportello digitale dall'interno di Segreteria Digitale.

Andando in **Sportello Digitale – Consulta e gestisci (1)** si aprirà il motore di ricerca; basterà cliccare sul pulsante **Filtra / Ricerca (2)**:

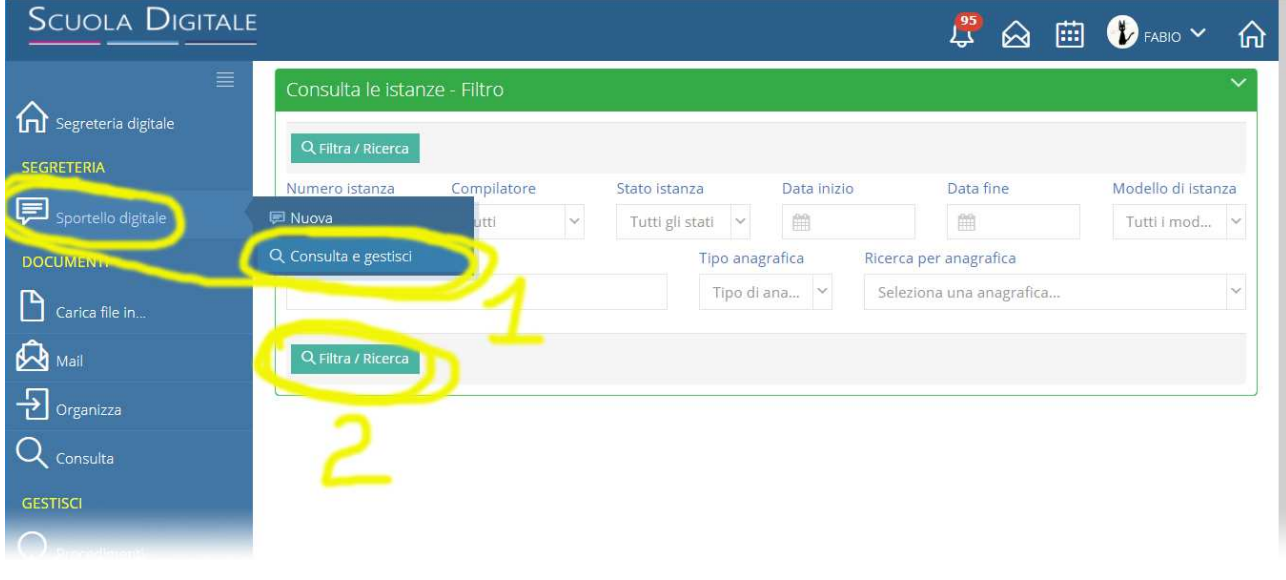

Si aprirà una finestra che elenca tutte le istanze arrivate in segreteria:

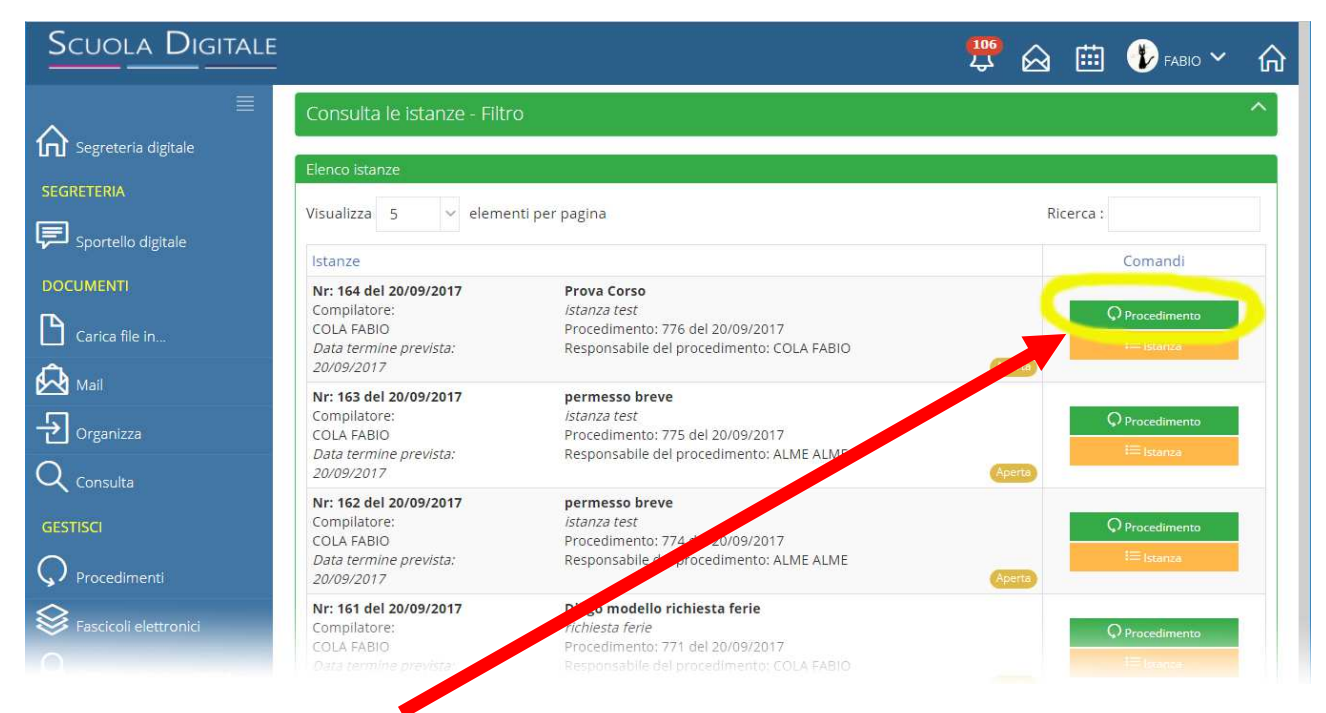

Cliccando sul pulsante **Procedimento** sarà possibile aprire la schermata solita di lavorazione dei procedimenti di Segreteria Digitale:

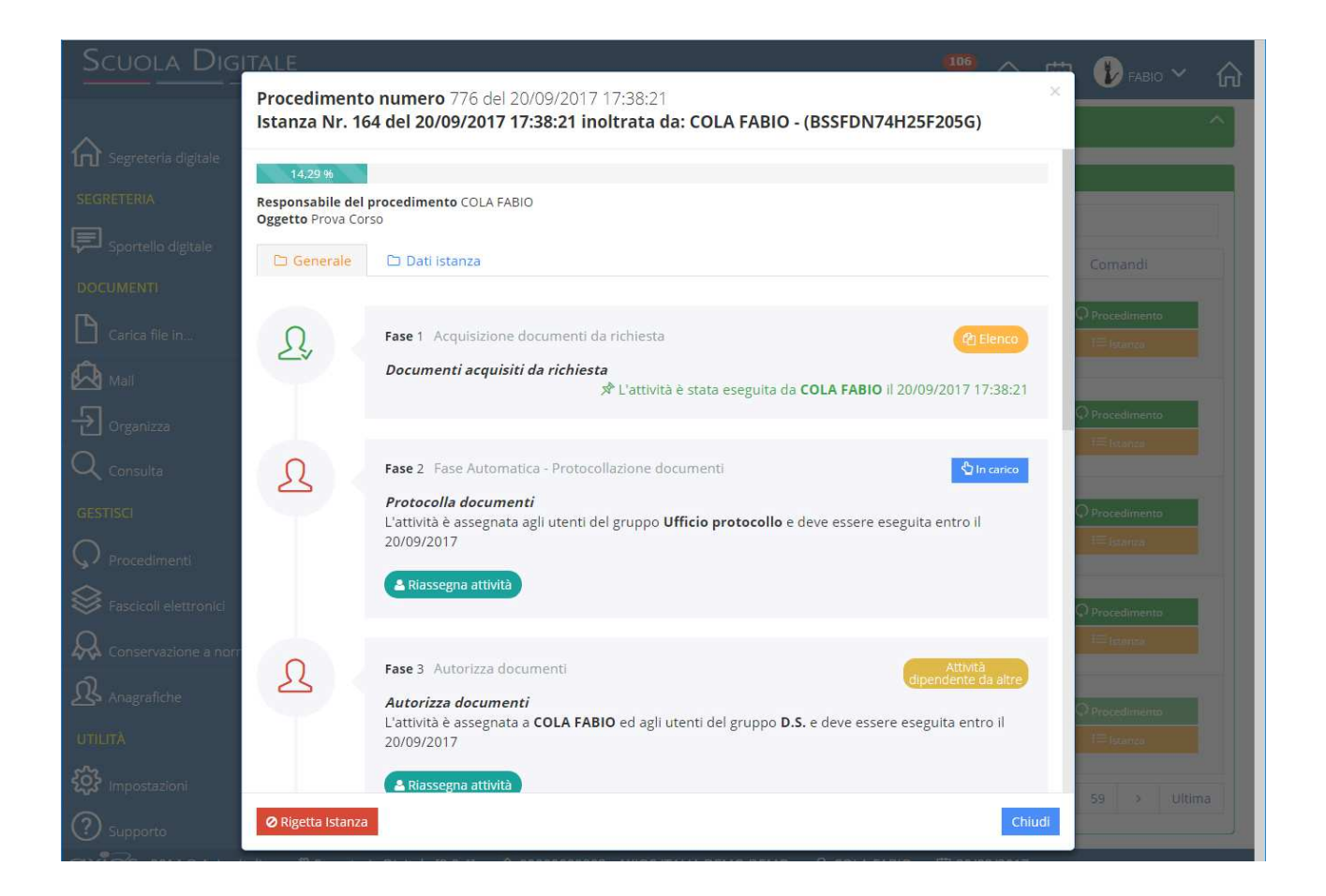

Lavorando come d'abitudine, sarà possibile eseguire tutte le fasi della procedura, fino ad arrivare alla sua chiusura.

Ad ogni fase completata, l'utente che ha inviato l'istanza riceverà una conferma di avanzamento via email.